## **Methodist University's Center for Research and Creativity Poster Session Instructions:**

This session provides an opportunity for you to share your work and initiate conversations. All posters for the Annual MU CRC Symposium must be displayed on the background provided by the Methodist University Center for Research and Creativity Director. The size and page orientation specifications have been set. DO NOT ADJUST THE SIZE AND OR PAGE ORENTATION OF THE TEMPLATE. Posters can include: informative texts, display charts, diagrams, pictures, and/or graphs that depict program components, findings, samples of student work, participant testimony, and so forth.

A few recommendations:

- Typically, a lighter background with dark or black font is the easiest to read.
- Choose a font that is easy to read (e.g., Times New Roman, Arial, Courier New, etc.).
- Make sure to "bold" your font.
- Font size should be large enough to be read from at least **three** feet away.
- Format your images/figures so that when they are printed at full-size they do not become pixelated.
- Avoid blocks of text. Instead use bullet points or single sentences.
- Organize the poster with headings so that your reader can focus on specific points.
- Organize your material so that it flows in a logical manner.

Directions for design:

1. Presenters will be provided with the PowerPoint poster template from the MU CRC Director. Presenters ARE NOT to change the size and page orientation of the template.<br>Postertemplate 2- Poset

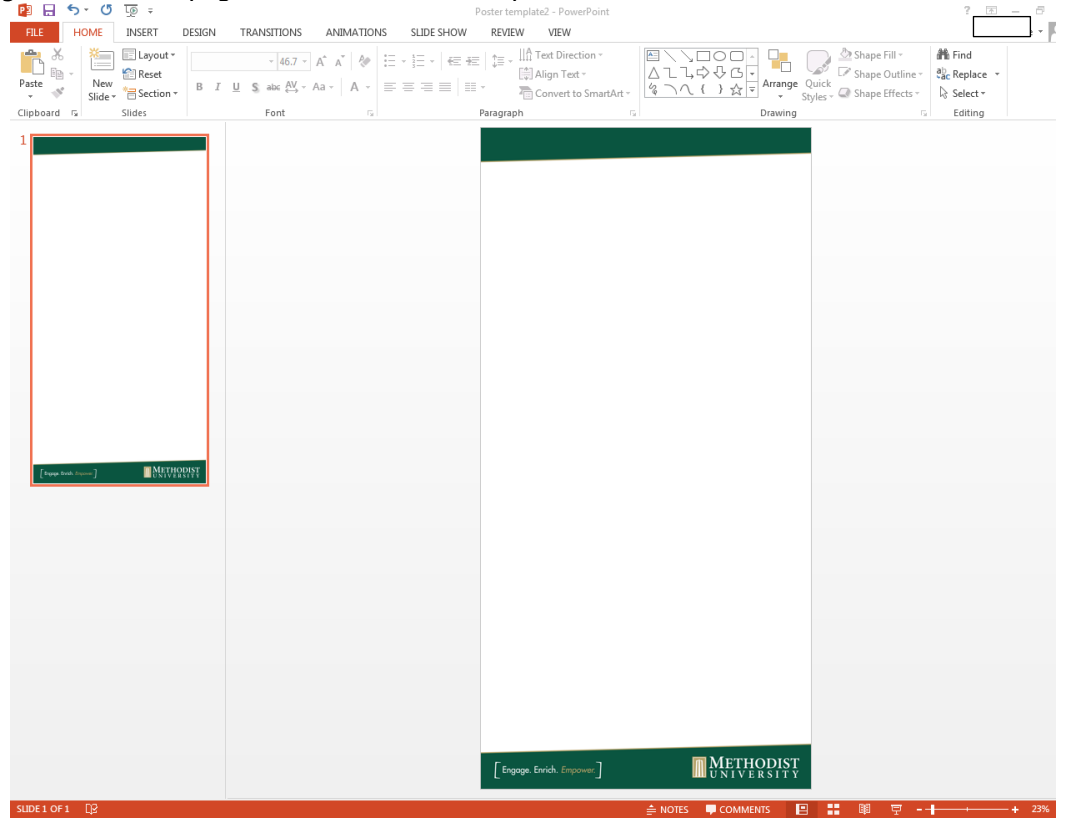

2. In order to add text to the slide, return to the "Home" tab and insert text boxes where you want to add your text. You can format your text boxes as you wish (e.g., adding a border, altering the color of the textbox background, etc.).  $\blacksquare$ 

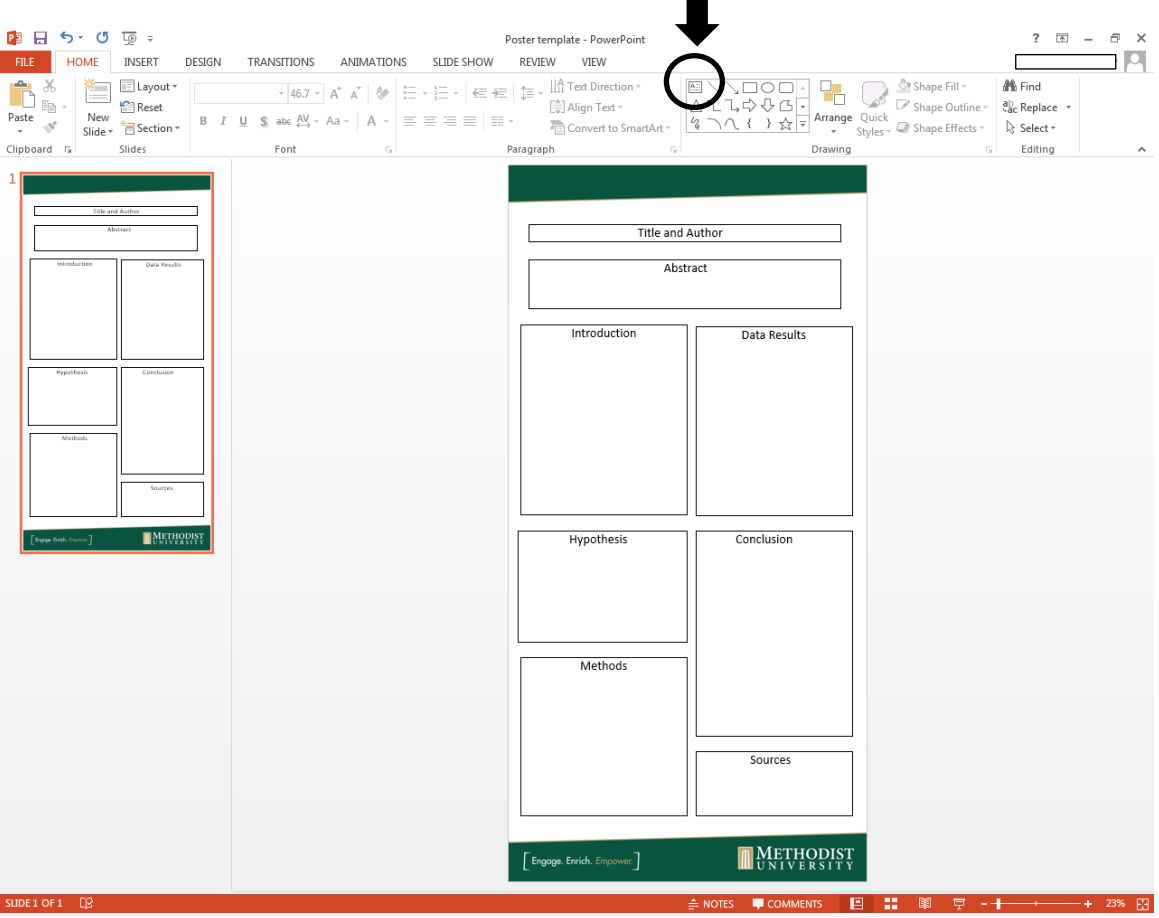

3. You will need to add figures/images separately. You can insert images using the "Insert" tab and selecting "Picture". Simply, insert the image and place it where you need it. You may need to bring the image to the front so that it is not hidden behind your text boxes and background image.

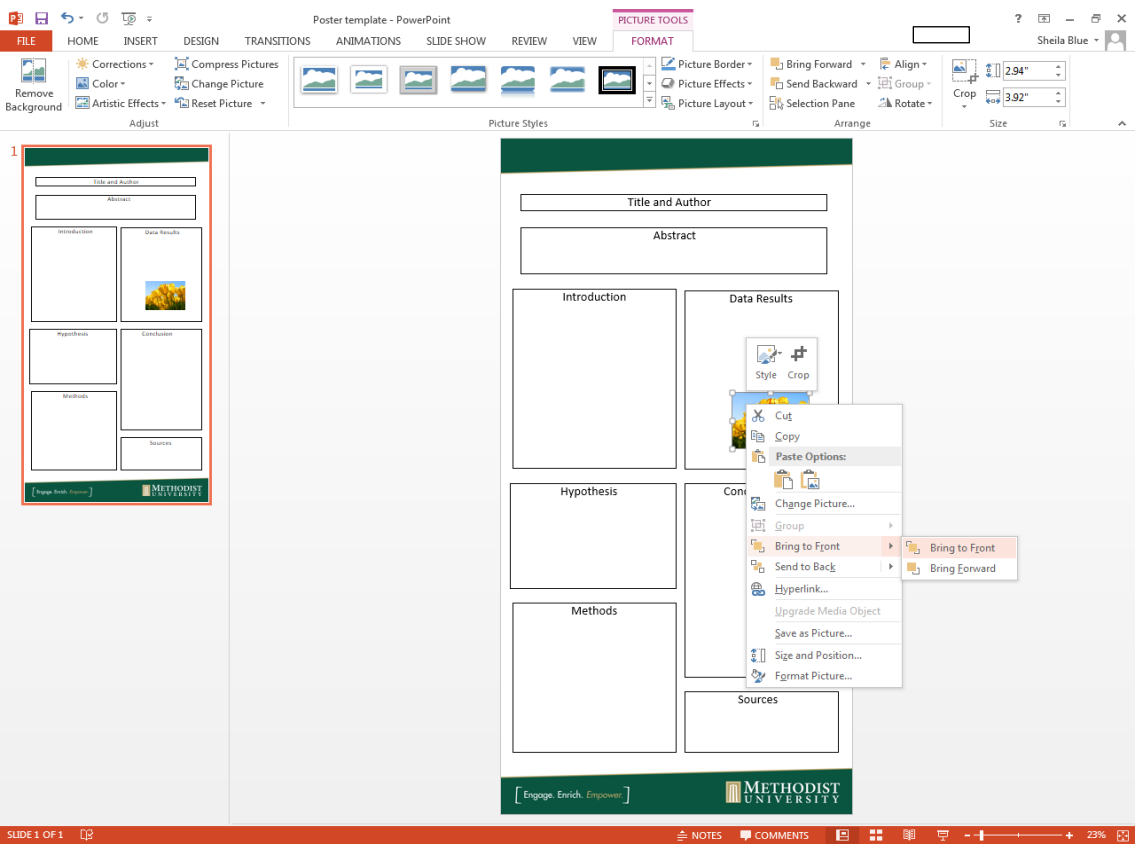

- 4. Once you have added all of your information (i.e., text and images) you will need to review your poster to see how it will look at full size. To accomplish this adjust your zoom to 100%. Then scroll through your entire poster to ensure the font size is correct and that all images are clear.
- 5. **Proofread your work carefully!!** Thoroughly check your spelling, word choices, and sentence structure. This includes the information found within your textboxes and your images.
- 6. **Review your poster with your project advisor(s)/mentor(s).**
- 7. Once you verify that your poster is formatted correctly you will want to "lock" the components in place so that they do not shift when the file is opened on other computers. To accomplish this, enter the following command: "Ctrl +A". This will select everything on your poster. Right click in the white space on the poster and select the "Group" option and then "group" again.

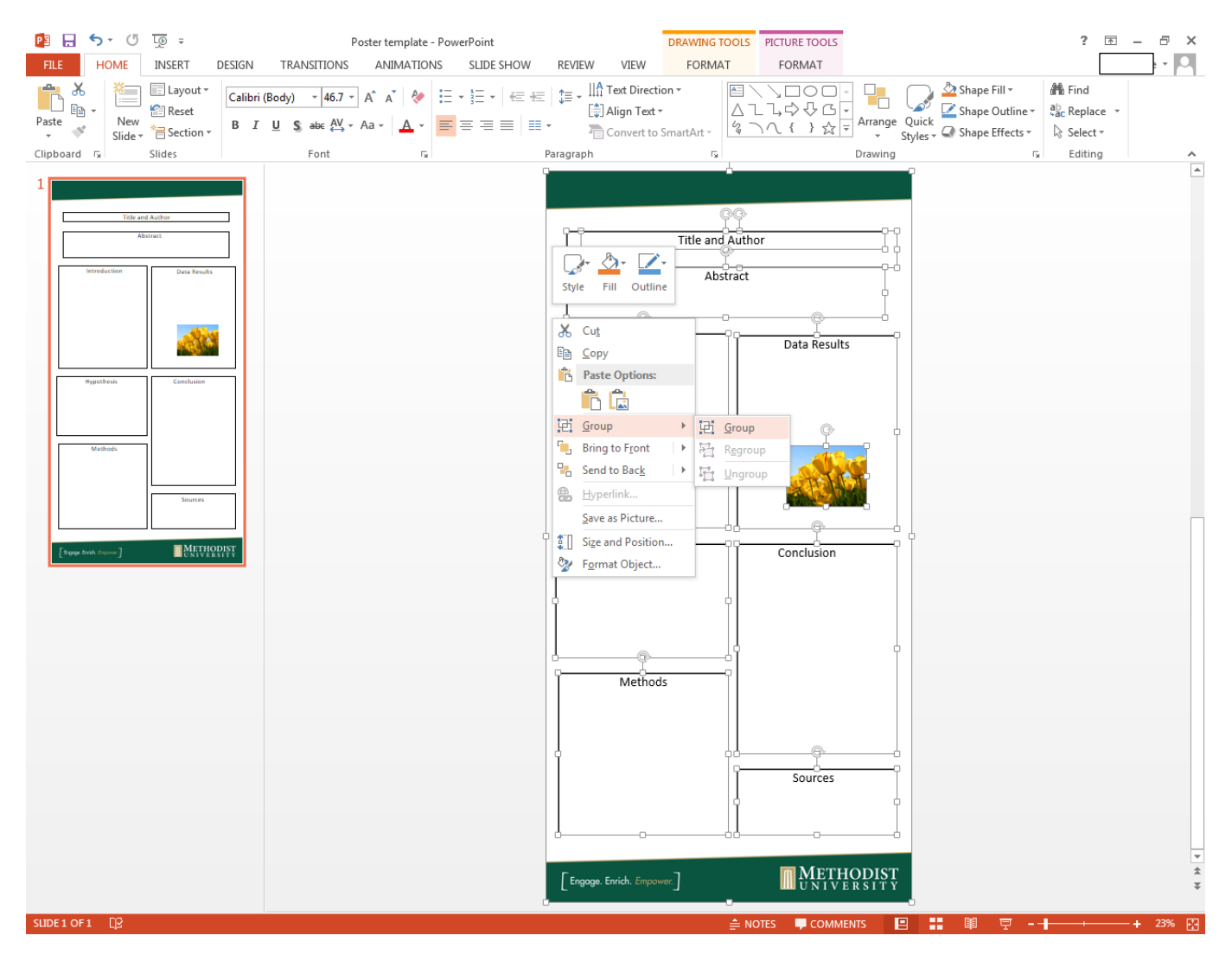

8. **Save your poster**. If you want to print it on a standard sheet of paper (8 x 11 in) in order to review it before printing the full size, then go to the "File" tab. Select "Print", "Full Page Slides", but make sure to select "Scale to Fit Paper".

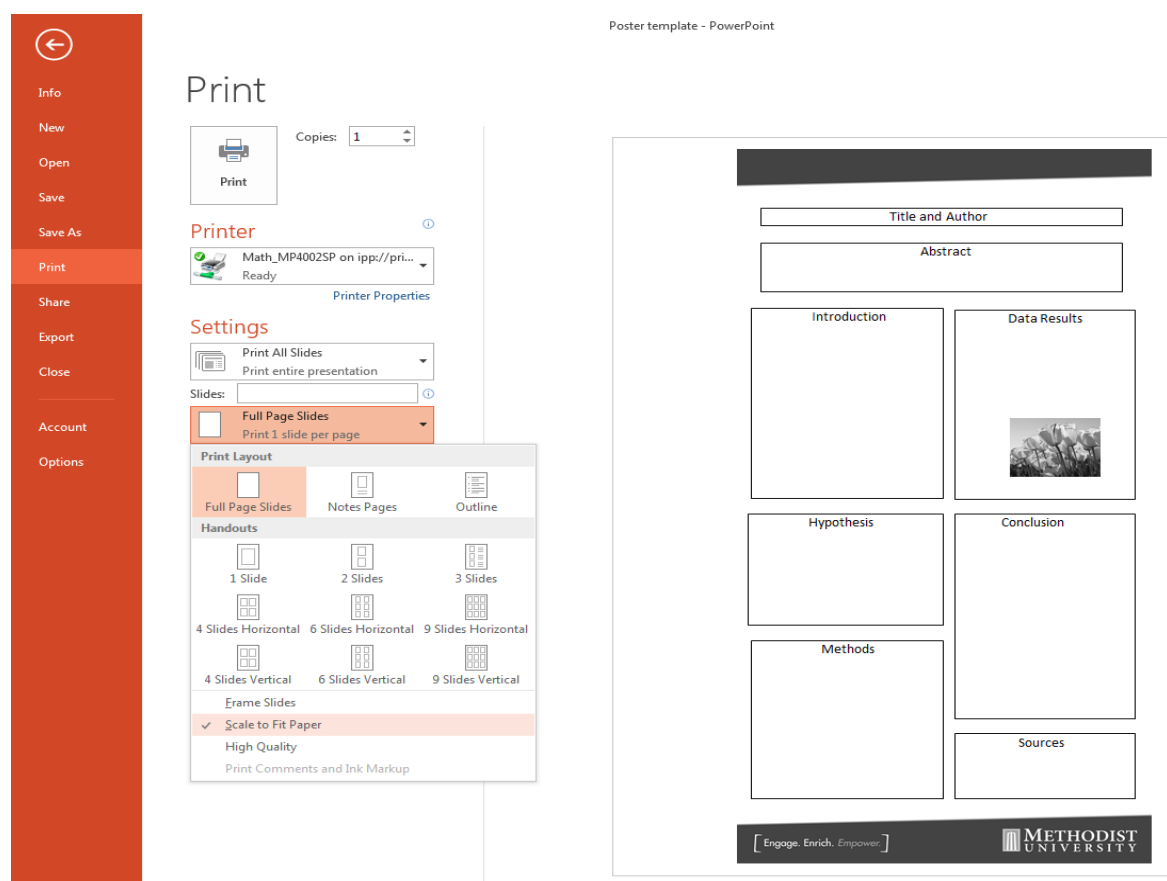

- 9. Once you are satisfied, upload your poster to [https://postersubmissions.questionpro.com.](https://postersubmissions.questionpro.com/) The MU CRC Director will notify you once the Monarch Press has printed your poster.
	- **\*Below are examples of posters that have been completed in past MU CRC Symposiums**

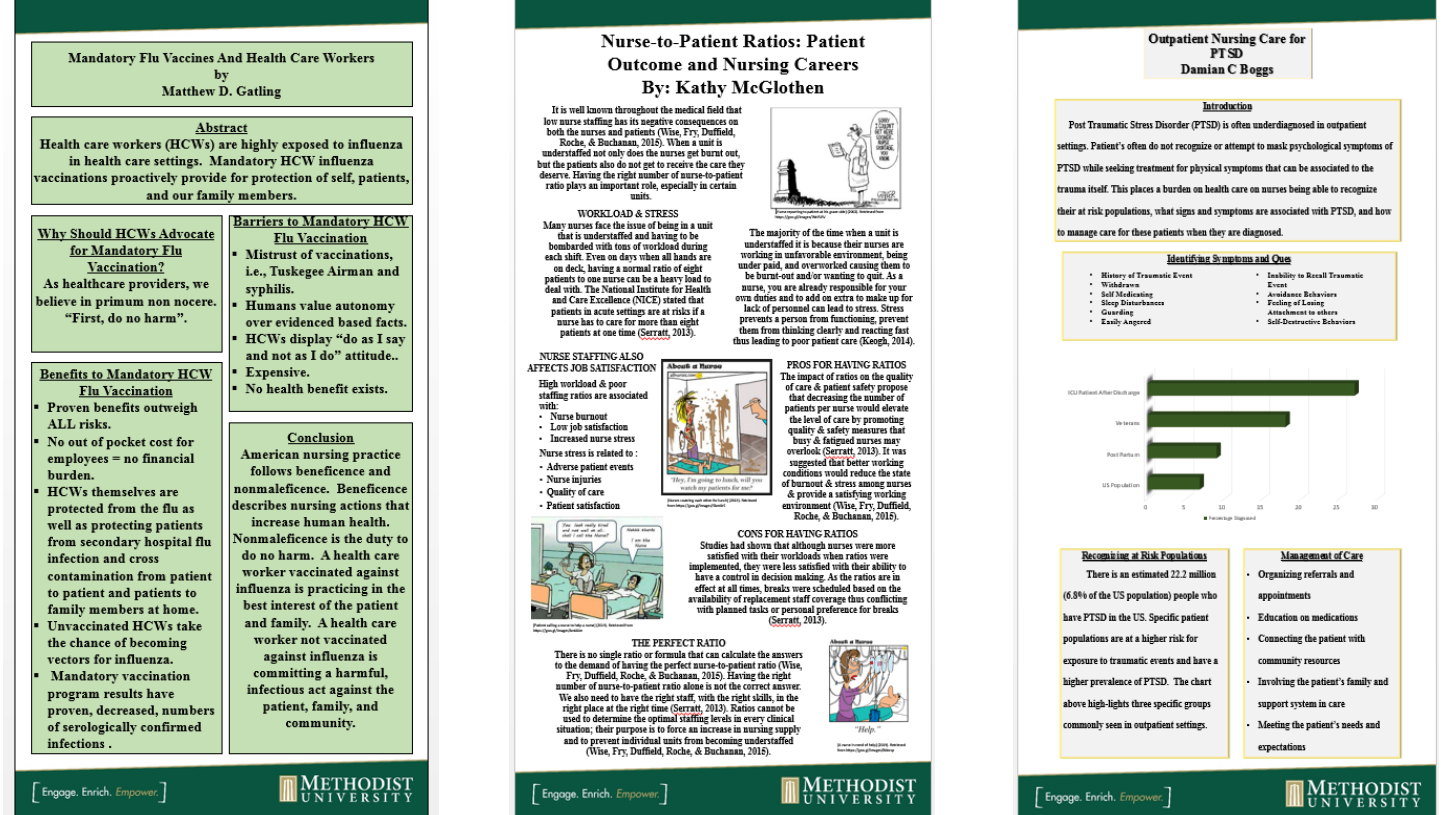